# <span id="page-0-0"></span>**Redesenhos dos fluxos de tratamento e distribuição da bolsas de hemocomponentes (ciclo do sangue) 2.0**

<span id="page-0-1"></span>Bizagi Modeler

# Índice

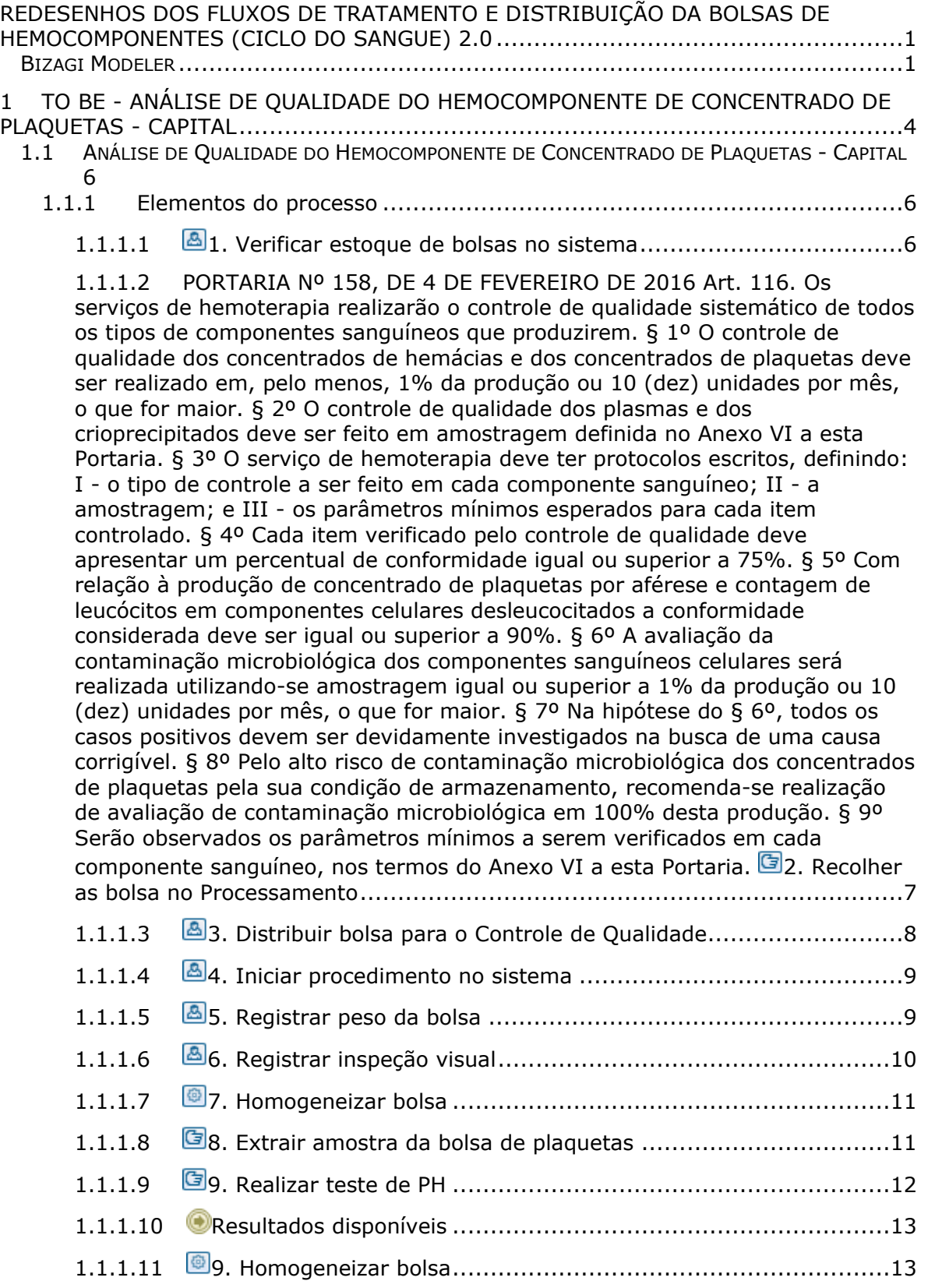

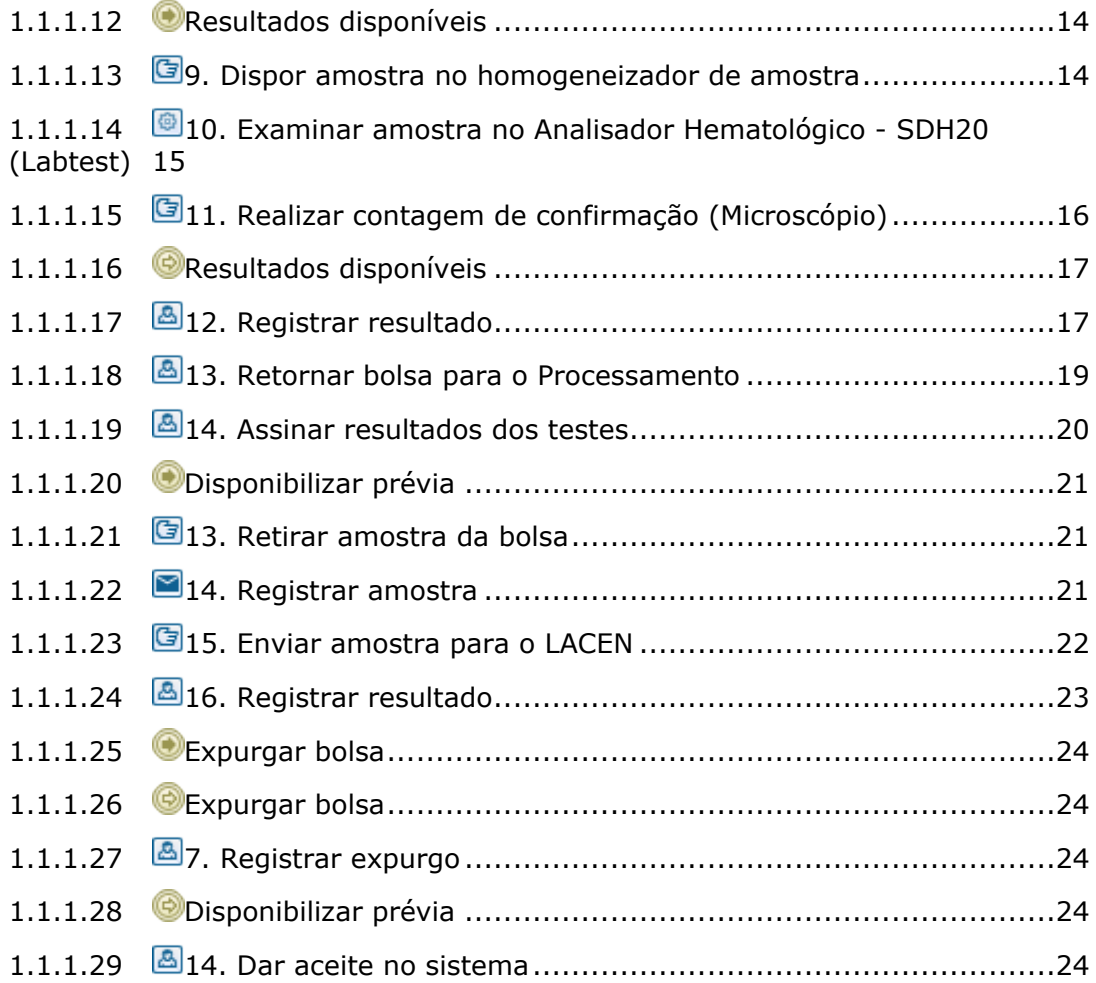

# 1 TO BE - ANÁLISE DE QUALIDADE DO HEMOCOMPONENTE DE CONCENTRADO DE PLAQUETAS - CAPITAL

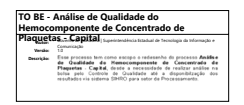

<span id="page-3-0"></span>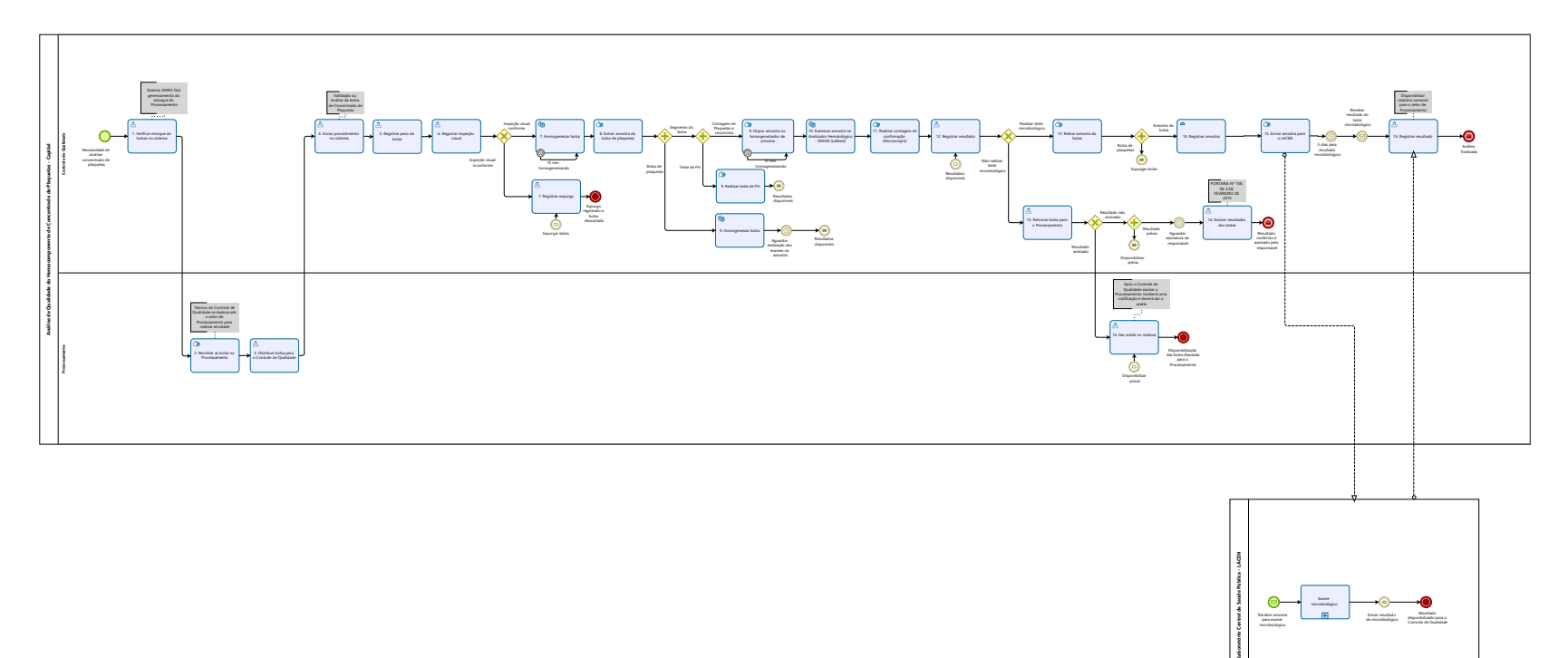

Receber amostra para exame

Resultado Controle de Qualidade

 $\overline{\bigcirc}$  Modeler

Enviar resultado

#### **Descrição**

Esse processo tem como escopo o redesenho do processo Análise de Qualidade do Hemocomponente de Concentrado de Plaquetas - Capital, desde a necessidade de realizar análise na bolsa pelo Controle de Qualidade até a disponibilzação dos resultados via sistema SIHRO para setor de Processamento.

### **SUPERINTENDÊNCIA ESTADUAL DE TECNOLOGIA DA INFORMAÇÃO E COMUNICAÇÃO**

Delner Freire Superintendente

Abdenildo Sobreira Diretor Técnico

Henrique Douglas Freire Coordenador de Gestão Estratégica

# **ELABORAÇÃO**

Thaís Roca - Analista de Processos Geciele Gonçalves - Analista de Processos Crislâny Andrade - Analista de Processos

### **COLABORAÇÃO**

Antônio Marcos - Biomédico responsável pelo setor de Controle de Qualidade da FHEMERON Thiago Brasil - Téc. em Laboratório pelo setor de Controle de Qualidade da FHEMERON

#### **REVISORES**

Luma Damon - Gerente de Processos Antônio Marcos - Dono do Processo Ádila Pires - Dona do Produto

#### **VERSIONAMENTO**

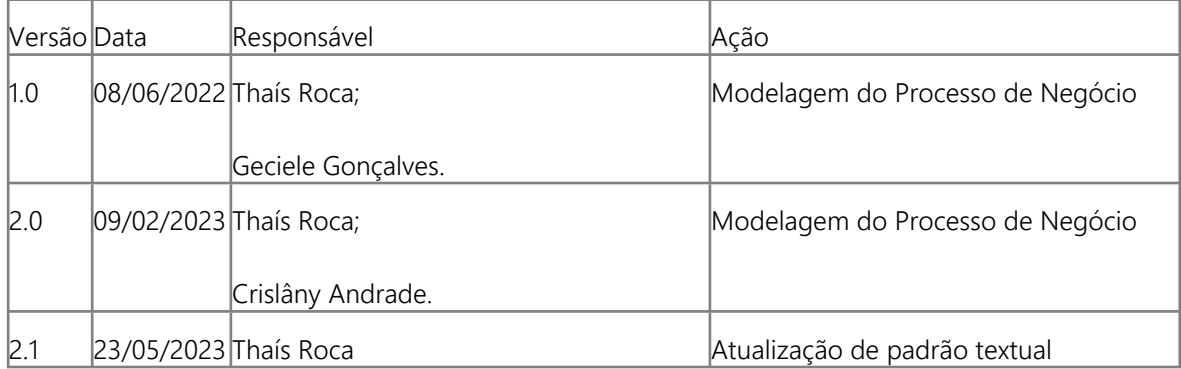

#### **Versão:**

#### **Autor:**

1.0

Governo de Rondônia | Superintendência Estadual de Tecnologia da Informação e Comunicação

# <span id="page-5-0"></span>**1 . 1 A N Á L I S E D E Q U A L I D A D E D O H E M O C O M P O N E N T E D E C O N C E N T R A D O D E P L A Q U E T A S - C A P I T A L**

# <span id="page-5-1"></span>**1.1.1 ELEMENTOS DO PROCESSO**

<span id="page-5-2"></span>**1.1.1.1 1. Verificar estoque de bolsas no sistema** 

#### **Descrição**

Onde: Sistema SIHRO

O que: Verificar estoque de bolsa no Processamento

Quando:

Como

Tarefa 1: Acessar o sistema SIHRO com login e senha;

Tarefa 2: Selecionar aba análise da qualidade dos hemocomponentes e selecionar a opção analisar concentrado de plaquetas;

Tarefa 3: Verificar no sistema SIHRO o período das análises que serão realizadas nas bolsa de plaquetas;

Observações:

1 - O Controle de Qualidade verificará pelo sistema SIHRO a quantidade de análises realizadas e em quais tipos de hemocomponentes foram realizadas;

2 - O técnico do Controle conseguirá filtrar e visualizar a quantidade de análises que falta realizar;

3 - A quantidade de bolsas analisadas devem chegar a 10 unidades a cada mês.

Tarefa 4: Pesquisar pelo sistema SIHRO o estoque de bolsas disponíveis. Observações:

1- O Controle de Qualidade terá acesso ao estoque de bolsa registradas no sistema SIHRO pelo Processamento;

2- O técnico do Controle de Qualidade terá como filtrar por data e por tipo de hemocomponentes as bolsas de registrada no estoque do sistema SIHRO.

Tarefa 5: Deslocar até o setor de Processamento para apanhar as bolsas de concentrado de plaquetas que serão analisadas.

Observação:

1 - Após a confirmação de bolsas disponíveis no sistema para análise.

Por que essa atividade acontece?

Essa atividade acontece porque é necessário verificar quando serão realizadas as análises de concentrado de plaquetas, visto que é necessário analisar a quantidade de 10 bolsas ao fim do mês.

<span id="page-6-0"></span>**1.1.1.2 PORTARIA Nº 158, DE 4 DE FEVEREIRO DE 2016 Art. 116. Os serviços de hemoterapia realizarão o controle de qualidade sistemático de todos os tipos de componentes sanguíneos que produzirem. § 1º O controle de qualidade dos concentrados de hemácias e dos concentrados de plaquetas deve ser realizado em, pelo menos, 1% da produção ou 10 (dez) unidades por mês, o que for maior. § 2º O controle de qualidade dos plasmas e dos crioprecipitados deve ser feito em amostragem definida no Anexo VI a esta Portaria. § 3º O serviço de hemoterapia deve ter protocolos escritos, definindo: I - o tipo de controle a ser feito em cada componente sanguíneo; II - a amostragem; e III - os parâmetros mínimos esperados para cada item controlado. § 4º Cada item verificado pelo controle de qualidade deve apresentar um percentual de conformidade igual ou superior a 75%. § 5º Com relação à produção de concentrado de plaquetas por aférese e contagem de leucócitos em componentes celulares desleucocitados a conformidade considerada deve ser igual ou superior a 90%. § 6º A avaliação da contaminação microbiológica dos componentes sanguíneos celulares será realizada utilizando-se amostragem igual ou superior a 1% da produção ou 10 (dez) unidades por mês, o que for maior. § 7º Na hipótese do § 6º, todos os casos positivos devem ser devidamente investigados na busca de uma causa corrigível. § 8º Pelo alto risco de contaminação microbiológica dos concentrados de plaquetas pela sua condição de armazenamento, recomenda-se realização de avaliação de contaminação microbiológica em 100% desta produção. § 9º Serão observados os parâmetros mínimos a serem verificados em cada**  componente sanguíneo, nos termos do Anexo VI a esta Portaria. **3**2. Recolher as **bolsa no Processamento** 

#### **Descrição**

Onde: Processamento

O que: Recolher as bolsa no Processamento

Quando: Após verificar estoque de bolsas no SIHRO

Como:

Tarefa 1: Deslocar-se até o setor de Processamento;

Tarefa 2: Recolher as bolsas de concentrado de plaquetas que estão no homogeneizador de bolsas no Processamento;

Tarefa 3: Medir a temperatura da bolsa de concentrado de plaquetas;

Tarefa 4: Verificar se a temperatura da bolsa está de 20 C° a 24°C; Observação:

1 - Caso haja variação de temperatura e não esteja entre 20° C a 24°C, a bolsa será examinada normalmente.

Tarefa 4: Registrar a temperatura da bolsa no sistema SIHRO;

Observação:

1 - O sistema SIHRO dever mostrar os valores referência da temperatura (20° C a 24° C).

Por que essa atividade acontece?

Essa atividade acontece porque é necessário que as bolsas de concentrado de plaquetas sejam apanhadas do setor de Processamento para serem analisadas pelo Controle de Qualidade.

PORTARIA Nº 158, DE 4 DE FEVEREIRO DE 2016

Redefine o regulamento técnico de procedimentos hemoterápicos.

Art. 108. Os Concentrados de Plaquetas (CP) serão produzidos utilizando critérios técnicos definidos nesta Portaria e são definidos como:

§ 4º Os CP devem ser conservados a 22 ± 2oC, sob agitação constante em agitador próprio para este fim.

# <span id="page-7-0"></span>**1.1.1.3 3. Distribuir bolsa para o Controle de Qualidade**

#### **Descrição**

Onde: Sistema SIHRO

O que: Distribuir bolsa para Controle de Qualidade

Quando: Após recolher a bolsa no Processamento

Como:

Tarefa 1: Abrir sistema SIHRO com login e senha;

Tarefa 2: Selecionar a opção distribuição "irá abrir a página de distribuição de hemocomponentes para Controle de Qualidade";

Tarefa 3: Preencher as informações solicitadas (Destino da bolsa, data da distribuição, número da bolsa, hemocomponente que será distribuído e temperatura);

Tarefa 4: Distribuir bolsa no sistema;

Observações:

1 - Ao distribuir, a data da distribuição será informada automaticamente;

2 - O sistema SIHRO terá a opção de imprimir e gerar PDF quando as bolsas forem distribuídas no sistema.

Tarefa 5: Apertar Ok para salvar as informações;

Ponto de atenção: Após salvar as informações, o sistema SIHRO irá enviar uma mensagem para o destinatário (alerta de bolsa disponível) solicitando o aceite no sistema. A mensagem deverá conter todas as informações das bolsas de hemocomponentes que estão sendo disponibilizadas.

Tarefa 6: Transportar as bolsas de concentrado de plaquetas até o setor de Controle de Qualidade.

#### 30/05/2023 8

#### Por que essa atividade acontece?

Essa atividade acontece porque é necessário que as bolsas sejam distribuídas para fins de rastreabilidade e transportadas para o setor de Controle de Qualidade, onde passarão por análises.

# <span id="page-8-0"></span>**1.1.1.4 4. Iniciar procedimento no sistema**

#### **Descrição**

Onde: Sistema SIHRO

O que: Registrar procedimento no sistema

Quando:

Como:

Tarefa 1: Acessar o sistema SIHRO com login e senha;

Tarefa 2: Selecionar aba análise da qualidade dos hemocomponentes e selecionar a opção analisar concentrado de plaquetas;

Tarefa 3: Verificar a notificação de distribuição recebida;

Observação:

1 - O sistema SIHRO deverá emitir alerta para solicitações recebidas.

Tarefa 4: Conferir numeração da bolsa retirada do estoque do Processamento no envio da notificação;

Observação:

1 - O sistema SIHRO deve ter as informações da bolsa e a data da coleta (informada pelo Processamento na notificação).

Tarefa 5: Dar aceite no sistema SIHRO informando que recebeu a bolsa;

Tarefa 6: Preencher o campo responsável pelo procedimento;

Tarefa 7: Apertar iniciar procedimento.

Observação:

1 - A bolsa ficará com o status "Em procedimento".

Por que essa atividade acontece?

Essa atividade acontece porque é necessário dar aceite no sistema para confirmar o recebimento da bolsa de concentrado de plaquetas para dar início a realização da análise.

# <span id="page-8-1"></span>**1.1.1.5 5. Registrar peso da bolsa**

#### **Descrição**

Onde: Sistema SIHRO

O que: Pesar bolsa

Quando: Após medir temperatura

Como:

Tarefa 1: Realizar pesagem das bolsas transportadas para o Controle de Qualidade;

#### Observações:

1 - O peso é dado em gramas, e o sistema SIHRO fará a conversão para grandeza mililitro (ml) posteriormente;

2 - A bolsa deve ter um volume aproximado de 40 ml a 70 ml. Tarefa 2: Registrar o peso da bolsa no sistema SIHRO;

#### Observação:

1 - Se houver variação no peso (40 ml a 70 ml), a bolsa será examinada normalmente e a informação ficará em vermelho no sistema SIHRO.

Por que essa atividade acontece?

Essa atividade acontece porque é necessário realizar pesagem da bolsa para comparar com o peso que está registrado na etiqueta.

#### PORTARIA Nº 158, DE 4 DE FEVEREIRO DE 2016

Redefine o regulamento técnico de procedimentos hemoterápicos.

Art. 109. Os CPs obtidos de sangue total conterão, no mínimo, 5,5 x 10e10 plaquetas por bolsa em, pelo menos, 75% das unidades avaliadas;

§ 1º As plaquetas devem estar suspensas em volume suficiente de plasma (40 a 70 mL), de tal maneira que o pH seja maior ou igual a 6,4 no último dia de validade do produto.

# <span id="page-9-0"></span>**1.1.1.6 6. Registrar inspeção visual**

#### **Descrição**

Onde: Sistema SIHRO

O que: Realizar inspeção visual

Quando:

Como

Tarefa 1: Realizar inspeção visual para verificar se a bolsa de concentrado de plaquetas apresenta:

- · Lipemia
- · Alteração de cor;
- · Presença de grumos
- · Presença de vazamento
- · Presença de Swirling.

Observação:

1 - Caso a bolsa contenha presença de grumos e/ou não contenha presença de swirling, a bolsa será descartada imediatamente.

Tarefa 2: Registrar as informações de verificação visual no sistema SIHRO.

Por que essa atividade acontece?

Essa atividade acontece porque é necessário verificar se a bolsa apresenta alteração visual ao realizar inspeção visual na bolsa e se contém presença de grumos.

# <span id="page-10-0"></span>**1.1.1.7 7. Homogeneizar bolsa**

#### **Descrição**

Onde: Homogeneizador

O que: Homogeneizar de bolsa

Quando:

Como:

Tarefa 1: Dispor a bolsa no equipamento homogeneizador de plaquetas; Tarefa 2: Ligar o equipamento para dar início a homogeneização; Tarefa 3: Aguardar 10 minutos; Tarefa 4: Apertar OK no equipamento e retirar a bolsa homogeneizada.

Por que essa atividade acontece?

Essa atividade acontece porque é necessário dispor a bolsa no equipamento homogeneizador de bolsa para que haja a homogeneização para que a bolsa de plaquetas não coagule.

#### **Implementação**

Serviço Web

<span id="page-10-1"></span>**1.1.1.8 8. Extrair amostra da bolsa de plaquetas**

#### **Descrição**

Onde: Controle de Qualidade

O que: Extrair amostra da bolsa de plaquetas

Quando:

Como:

Tarefa 1: Utilizar alicate para "espaguetar" o segmento da bolsa de concentrado de plaquetas, a fim de  homogeneizar  as plaquetas e obter uma amostra mais autêntica. Observações:

1- Essa atividade é feita de 3 a 5 vezes.

Tarefa 2: Cortar o segmento da bolsa de concentrado de plaquetas;

Tarefa 3: Retirar as amostras que contém no segmento;

Observações:

1- É retirado amostras de concentrado de plaquetas do segmento para realizar teste de:

· PH;

· Contagem de plaquetas e leucócitos.

2- A bolsa de plaquetas é acomodada no homogeneizador para aguardar realização dos exames.

Por que essa atividade acontece?

Essa atividade acontece, pois é necessário espaguetar a bolsa para que possa retirar a amostra do segmento para realizar exames com a finalidade de verificar a qualidade das plaquetas.

# <span id="page-11-0"></span>**1.1.1.9 9. Realizar teste de PH**

#### **Descrição**

Onde: Controle de Qualidade

O que: Realizar teste de PH

Quando:

Como:

Teste de Potencial Hidrogeniônico (PH)

Tarefa 1: Umedecer a fita com amostra de plaquetas retirada do segmento para realizar o teste de PH;

Tarefa 2: Aguardar o resultado por alguns segundos;

Tarefa 3: Comparar o resultado com escala de cores;

Tarefa 4: Analisar de acordo com a escala de cores, a acidez da amostra de plaquetas.

Observação:

1- A bolsa deve está com o PH acima de 6,2 para Resolução RDC-ANVISA nº153 de 14-06-2004, ou acima de 6,4 para a PORTARIA Nº 158, DE 4 DE FEVEREIRO DE 2016.

Por que essa atividade acontece?

Essa atividade acontece porque é necessário realizar teste para verificar a qualidade da bolsa colhida, sendo necessário analisar se o PH não está muito alto, podendo fragmentar as plaquetas e elevar a contagem destas.

PORTARIA Nº 158, DE 4 DE FEVEREIRO DE 2016

Redefine o regulamento técnico de procedimentos hemoterápicos.

Art. 109. Os CPs obtidos de sangue total conterão, no mínimo, 5,5 x 10e10 plaquetas por bolsa em, pelo menos, 75% das unidades avaliadas.

§ 1º As plaquetas devem estar suspensas em volume suficiente de plasma (40 a 70 mL), de tal maneira que o pH seja maior ou igual a 6,4 no último dia de validade do produto.

#### 30/05/2023 12

§ 2º Os CP obtidos de sangue total podem ser produzidos a partir:

I - de plasma rico em plaquetas; ou

II - da camada leucoplaquetária de sangue total, que apresenta contaminação leucocitária menor. § 3º A produção do plasma rico em plaquetas ou da camada leucoplaquetária e dos respectivos CP poderá ser realizada até 24 (vinte e quatro) horas após a coleta se o sangue total for mantido em condições validadas para manter a temperatura de 22 ± 2oC.

§ 4º A quantidade de plaquetas em uma dose padrão para indivíduos adultos é equivalente a quantidade obtida a partir de 4 (quatro) a 6 (seis) unidades de sangue total.

Resolução RDC-ANVISA nº153 de 14-06-2004

C.4 - Concentrados plaquetários

O concentrado de plaquetas é uma suspensão de plaquetas em plasma, preparado mediante dupla centrifugação de uma unidade de sangue total, coletada em tempo não maior que 15 minutos. Pode também ser obtido por aférese.

O concentrado obtido a partir do sangue total deve conter no mínimo 5,5 X 1010 plaquetas por bolsa em, pelo menos, 75% das unidades avaliadas, no último dia de armazenamento.

O concentrado obtido por aférese deve conter, no mínimo, 3 X 1011 plaquetas em, pelo menos, 75% das unidades avaliadas.

As plaquetas devem estar suspensas em volume suficiente de plasma (50 a 70 ml), de tal maneira que o pH seja maior ou igual a 6,2 no último dia de validade do produto.

As unidades com agregados plaquetários grosseiramente visíveis não devem ser empregadas para transfusão.

Os concentrados de plaquetas devem ser conservados a 22  $\pm$  2 °C, sob agitação constante. Sua validade é de 3 a 5 dias, dependendo do plastificante da bolsa de conservação.

# <span id="page-12-0"></span>**1.1.1.10 Resultados disponíveis**

<span id="page-12-1"></span>**1.1.1.11 9. Homogeneizar bolsa**

#### **Descrição**

Onde: Homogeneizador

O que: Homogeneizar de bolsa

Quando:

Como:

Tarefa 1: Dispor a bolsa no equipamento homogeneizador;

Tarefa 2: Ligar o equipamento para dar início a homogeneização;

Tarefa 3: Aguardar os resultados dos testes realizados nas amostras de concentrado de plaquetas.

Por que essa atividade acontece?

Essa atividade acontece porque é necessário dispor a bolsa no equipamento no homogeneizador de

plaquetas para que haja a homogeneização da bolsa enquanto aguarda os resultados dos testes realizados.

#### **Implementação**

Serviço Web

<span id="page-13-0"></span>**1.1.1.12 Resultados disponíveis**

<span id="page-13-1"></span>**1.1.1.13 9. Dispor amostra no homogeneizador de amostra** 

#### **Descrição**

Onde: Controle de Qualidade

O que: Dispor amostra no homogeneizador de amostra

Quando:

Como:

Tarefa 1: Inserir amostra de plaquetas do segmento da bolsa em tubo de hemólise; Observação:

1-É transferido aproximadamente 3 ml de amostra de concentrado de plaquetas para o tubo de hemólise.

Tarefa 2: Apanhar o tubo de hemólise com amostra de plaquetas;

Tarefa 3: Dispor o tubo no homogeneizador de amostra;

Tarefa 4: Aguardar homogeneizar por 10 minutos.

Por que essa atividade acontece?

Essa atividade acontece porque é necessário que a amostra de plaquetas mantenha uma agitação constante objetivando minimizar os impactos no metabolismo das plaquetas e evitar o agrupamento das partículas.

#### PORTARIA Nº 158, DE 4 DE FEVEREIRO DE 2016

Redefine o regulamento técnico de procedimentos hemoterápicos.

Art. 108. Os Concentrados de Plaquetas (CP) serão produzidos utilizando critérios técnicos definidos nesta Portaria e são definidos como:

I - CP obtido de sangue total;

II - CP obtido por aférese;

III - CP desleucocitados; e

IV - Pool de plaquetas.

§ 1º O CP obtido a partir do sangue total é uma suspensão de plaquetas em plasma, preparado mediante dupla centrifugação de uma unidade de sangue total, coletada em tempo não maior que 15 (quinze) minutos e preferencialmente em até 12 (doze) minutos.

§ 2º O CP também pode ser obtido por aférese.

§ 3º As unidades com agregados plaquetários grosseiramente visíveis não serão empregadas na transfusão.

§ 4º Os CP devem ser conservados a 22 ± 2oC, sob agitação constante em agitador próprio para este fim.

§ 5º A validade dos CP é de 3 (três) a 5 (cinco) dias, dependendo do plastificante da bolsa de conservação.

§ 6º As indicações de transfusão de CP levarão em consideração não somente a contagem, mas também:

I - a existência de fatores de risco;

II - a realização de procedimentos invasivos;

III - a presença de sangramentos clinicamente significativos; e

IV - alterações da função plaquetária.

Art. 195. Os componentes plaquetários serão mantidos em agitação contínua e transfundidos em até 24 (vinte e quatro) horas depois de saírem do agitador contínuo de plaquetas, desde que agitados antes do uso.

# <span id="page-14-0"></span>**1.1.1.14 10. Examinar amostra no Analisador Hematológico - SDH20 (Labtest)**

#### **Descrição**

Onde: Controle da Qualidade

O que: Examinar amostra no Analisador Hematológico - SDH20

Quando:

Como:

Tarefa 1: Dispor a amostra homogeneizada no Analisador Hematológico - SDH20; Observação:

1 - O equipamento extrai uma pequena quantidade de amostra de plaquetas de dentro do tubo e faz a análise dessa amostragem.

Tarefa 2: Aguardar o resultado; Observação: 1 - O resultado é emitido em alguns minutos. Tarefa 3: Pressionar o enter para a impressão dos resultados no equipamento Analisador Hematológico - SDH20;

Observação:

1- É impresso uma via com resultado da quantidade de plaquetas e leucócitos. Tarefa 4: Analisar o resultado.

#### Por que essa atividade acontece?

Essa atividade acontece porque é necessário realizar a contagem de leucócitos e plaquetas no equipamento Analisador Hematológico - SDH20 para obter resultado presente na amostra de plaquetas para posterior comparação com a análise que será feita no microscópio.

#### INTERPRETAÇÃO DOS CRITÉRIOS DE LIBERAÇÃO DOS RESULTADOS DE HEMOGRAMA ATRAVÉS DE CONTADORES AUTOMATIZADOS EM LABORATÓRIO DE URGÊNCIA

Atualmente os laboratórios de análises clínicas realizam seus exames com automação utilizando aparelhos de hematologia para liberação de seus exames de hemograma, pois oferecem alta sensibilidade e precisão na qualificação dos resultados. Existem diversos aparelhos de hematologia disponíveis no mercado. A contagem diferencial dos leucócitos faz parte do hemograma e tem sido realizada de modo automatizado por meio desses aparelhos mais sofisticados; deste modo, a análise total e diferencial das células por estes aparelhos dispensariam a observação humana (FAILACE; PRANKE, 2004).

Pelo método de impedância são contados eritrócitos e em diferentes diluições, após lise das hemácias contam-se os leucócitos e as plaquetas; a determinação da hemoglobina por espectrofotometria fornece por divisão eletrônica a hemoglobina corpuscular média (HCM) e a concentração de hemoglobina corpuscular média (CHCM). Portanto, os equipamentos fornecem a leucometria, números de hemácias e plaquetas, VCM (volume corpuscular médio), Hematócrito, Hemoglobina, HCM e CHCM (BACALL, 2009).

Disponível em: C:/Users/01647396298/Downloads/3608-Texto%20do%20artigo%20-%20Arquivo%20Original-15062-1-10-20150309.pdf

#### **Implementação**

Serviço Web

### <span id="page-15-0"></span>**1.1.1.15 11. Realizar contagem de confirmação (Microscópio)**

#### **Descrição**

Onde: Controle de Qualidade

O que: Realizar contagem de confirmação (Microscópio)

Quando:

Como: Contagem de Plaquetas Tarefa 1: Diluir parte da amostra de concentrado de plaquetas 1:200 (10 uL de amostra + 1990 uL de

#### 30/05/2023 16

solução) em Oxalato de Amônio 1%;

Tarefa 2: Homogeneizar a amostra e deixar o tubo em repouso por mínimo 10 minutos;

Tarefa 3: Homogeneizar novamente a amostra e preencher completamente as câmaras identificadas, tendo o cuidado para não transbordar;

Tarefa 4: Manter as câmaras de contagem nas câmaras úmidas;

Tarefa 5: Aguardar de 10 a 15 minutos para completar a sedimentação das células;

Tarefa 6: Iniciar a contagem das células em microscópio, com objetiva 40x nos quadrantes indicados. Contagem de leucócitos

Tarefa 1: Diluir o concentrado de plaquetas 1:10 ou 1:20 em solução de Turk;

Tarefa 2 : Homogeneizar e deixar o tubo em repouso no mínimo 10 minutos;

Tarefa 3: Homogeneizar novamente a amostra e preencher completamente as câmaras identificadas, tendo o cuidado para não transbordar;

Tarefa 4: Manter as câmaras de contagem em câmara úmida;

Tarefa 5: Aguardar de 10 a 15 minutos para completar a sedimentação das células;

Tarefa 6: Iniciar a contagem das células em microscópio nos campos específicos identificados;

Tarefa 7: Caso o número de leucócitos contados na câmara de Neubauer for inferior a 4 (quatro),

realizar a contagem em câmara de Nageotte, podendo ser utilizada a mesma diluição.

Por que essa atividade acontece?

Essa atividade acontece porque é necessário que a contagem feita pelo equipamento de Analisador Hematológico - SDH20 seja conferida, a fim de minimizar erros na contagem de plaquetas e leucócitos.

Esse manual foi disponibilizado pelo setor de Controle de Qualidade, para o time Dark. Segundo os técnicos, esse manual é usado como parâmetro para realização dos testes.

MANUAL PARA CONTROLE DE QUALIDADE DO SANGUE TOTAL E HEMODERIVADOS - RED SANGUE - SIBRATEC - REDE DE SERVIÇOS PARA SANGUE E HEMODERIVADOS.

<span id="page-16-0"></span>**1.1.1.16 Resultados disponíveis**

<span id="page-16-1"></span>**1.1.1.17 12. Registrar resultado**

#### **Descrição**

Onde: Sistema SIHRO

O que: Registrar resultados

Quando:

Como:

Tarefa 1: Abrir a aba de análise da qualidade dos hemocomponentes e selecionar a opção analisar concentrado de plaquetas;

Tarefa 2: Preencher os campos de concentrado de plaquetas;

· Número da Bolsa;

- · Alteração Visual;
- · Temperatura
- · Swirling
- · Volume de Produção (ML) (Possibilidade de o sistema trazer essa informação no sistema
- · Volume de CQ
- · N° de Plaquetas
- · Plaquetas
- · Leucocitos (SDH20);
- · Leucócitos (micróscópio);
- · PH
- · Microbiológico;
- Observação:
- 1 O sistema SIHRO irá conter as fórmulas aplicadas:

Teor de hemoglobina  $(q/U) = Hb(q/dL)$  x volume da bolsa/100 Grau de Hemólise = (100-Ht) x Hb livre / Hb total Leucócitos/Unidade = (Leucócitos contados x10) / 50 x 1000 x volume da bolsa Volume do concentrado de hemácias (mL) = Peso líquido do concentrado de hemácias (g) - Tara (43g) / Densidade do concentrado de hemácias (1,070g/mL) Tarefa 3: Registrar resultados obtidos do Analisador hematológico - SDH20; Observação: 1 - O sistema SIHRO terá os valores de referência de Plaquetas e Leucócitos; Tarefa 4: Analisar resultado dos exames realizado na amostra; Observações:

1- Após análise, caso o resultado esteja conforme, o técnico do Controle de Qualidade irá verificar se realizará teste microbiológico, se sim, o técnico terá que selecionar uma opção para marcar, onde expandirá a página de aguardar resultados para posteriormente anexar o resultado do microbiológico;

2- Em caso de resultado conforme e não for realizado teste microbiológico, a bolsa será liberada para o Processamento;

3- Caso e resultado esteja inconforme, a bolsa será expurgada.

Porque esta atividade acontece?

Essa atividade acontece porque é necessário registrar os resultados obtidos nas análises no sistema SIHRO.

01 - Imagem ilustrativa da planilha Excel:

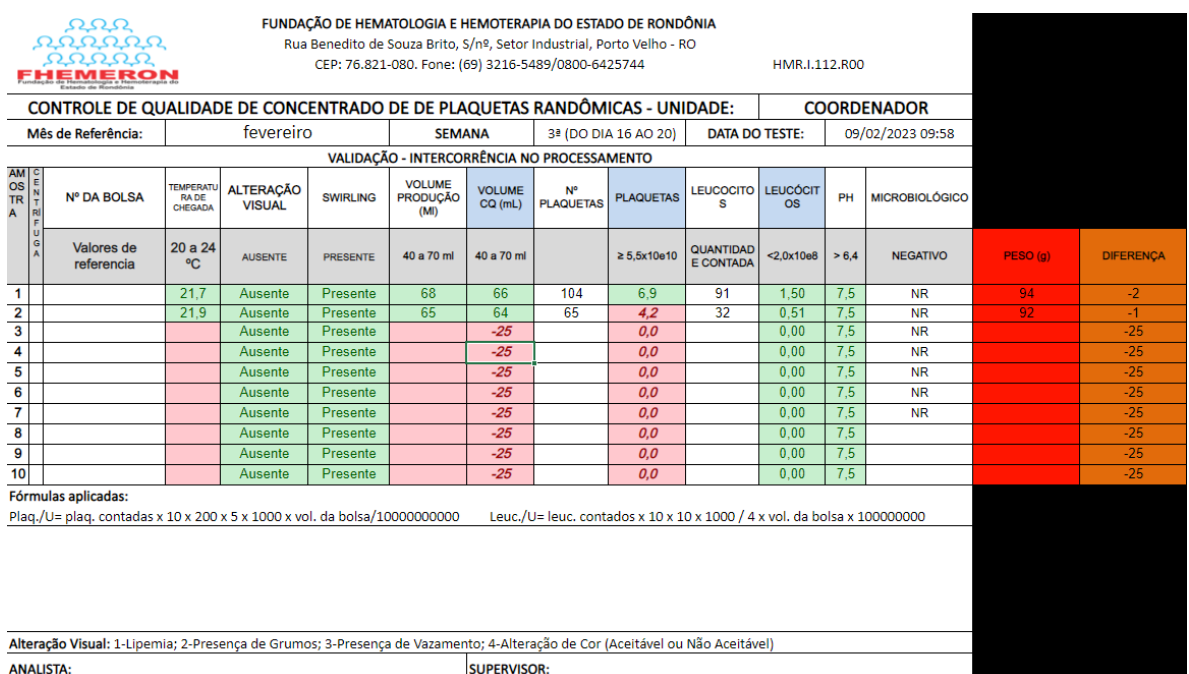

# <span id="page-18-0"></span>**1.1.1.18 13. Retornar bolsa para o Processamento**

#### **Descrição**

Onde: Sistema SIHRO

O que: Retornar bolsa para o Processamento

Quando:

Como:

Tarefa 1: Distribuir a bolsa para o Processamento

Tarefa 2: Realizar assinatura digital;

Observações:

1 - O resultado das análises deverá conter a assinatura digital do responsável (formação de nível superior), pois só poderá ser assinado por profissionais especialistas na área do exame.

2 - Caso o responsável pelo setor não esteja disponível para realizar a assinatura digital, o resultado será disponibilizado como "prévia do exame", e ficará como pendente de assinatura.

Tarefa 3: Apertar Ok para salvar as informações.

Observações:

1 - Ao salvar as informações, estas serão disponibilizadas para o setor de Processamento ao liberar bolsa de concentrado de plaquetas;

2 - O Processamento receberá alerta quando os resultados das análises estiverem disponíveis no sistema SIHRO e deverá dar o aceite, confirmando ao receber bolsa;

Tarefa 4: Deslocar-se até o setor de Processamento para levar bolsas liberadas.

Porque esta atividade acontece?

Essa atividade pois é necessário que a bolsa seja distribuída para o Processamento através do sistema SIHRO com resultado dos testes realizados.

### <span id="page-19-0"></span>**1.1.1.19 14. Assinar resultados dos testes**

#### **Descrição**

Onde: Sistema SIHRO

O que: Assinar resultado dos testes

Quando:

Como

Tarefa 1: Abrir no sistema os exames de concentrado de plaquetas pendentes de assinatura do responsável pelo setor de Controle de Qualidade;

Observação:

1- O sistema SIHRO deverá emitir alerta de resultados pendentes de assinatura;

Tarefa 2: Verificar os resultados de concentrado de plaquetas registrados;

Observações:

1- O responsável deverá conferir os resultados registrados dos exames, a fim de evitar possíveis erros durante o cadastro das informações;

2- Caso haja alguma inconsistência entre as informações, o responsável deverá preencher o campo de observações disponível no sistema SIHRO. Após salvar as informações, o setor de Processamento receberá alerta, notificando sobre o ocorrido.

Tarefa 5: Realizar assinatura digital;

Observações:

1-O resultado dos exames de concentrado de plaquetas deverá conter a assinatura digital responsável (formação de nível superior), pois só poderá se assinado por profissionais especialistas na aréa do exame.

Tarefa 6: Apertar Ok para salvar as informações.

Observação:

1- Ao salvar as informações, os resultados dos exames de concentrado de plaquetas deverá constar com o status de assinado pelo responsável do setor.

Porque esta atividade acontece?

Essa atividade acontece porque é necessário que o responsável pelo Controle de Qualidade verifique os resultados dos

exames registrados e a posterior assinatura digital, com o objetivo de minimizar erros e maximizar a segurança dos exames realizados.

PORTARIA Nº 158, DE 4 DE FEVEREIRO DE 2016

Redefine o regulamento técnico de procedimentos hemoterápicos

Art. 10. Nos serviços de hemoterapia de maior complexidade, como o Hemocentro Coordenador, a responsabilidade administrativa será de profissional qualificado. Parágrafo único. O profissional qualificado de que trata o "caput" possuirá, preferencialmente, formação de nível superior em qualquer área de conhecimento e com experiência em administração ou gestão de serviços de saúde.

# <span id="page-20-0"></span>**1.1.1.20 Disponibilizar prévia**

#### <span id="page-20-1"></span>**1.1.1.21 13. Retirar amostra da bolsa**

#### **Descrição**

Onde: Controle de Qualidade

O que: Extrair amostra da bolsa de concentrado de plaquetas

Quando:

Como:

Tarefa 1: Abrir a bolsa de concentrado de plaquetas; Tarefa 2: Retirar a amostra da bolsa de concentrado de plaquetas; Tarefa 3: Inserir a amostra da bolsa em tubo de hemólise; Tarefa 4: Expurgar a bolsa de plaquetas aberta. Observação: 1 - Ao abrí-la para retirar a amostra, a bolsa será descartada devido a risco de contaminação microbiológica.

Por que essa atividade acontece?

Essa atividade acontece porque é necessário abrir a bolsa de concentrado de plaquetas para retirar amostra para realizar exame de microbiológico.

# <span id="page-20-2"></span>**1.1.1.22 14. Registrar amostra**

#### **Descrição**

Onde: Sistema GAL

O que: Registrar amostra

Quando:

Como: Tarefa 1: Abrir o sistema Gerenciador de Ambiente Laboratorial - GAL;

#### Observação:

1- O GAL é uma sistema utilizado para gerenciar e acompanhar análises laboratoriais, além de enviar resultados de análises e entre outros.

Tarefa 2: Realizar o registro da amostra no sistema;

- · O número da bolsa;
- · Tipo sanguíneo;

Por que essa atividade acontece?

Essa atividade acontece porque é necessário que a amostra seja registrada pelo sistema utilizado pelo Laboratório Central de Saúde Pública de Rondônia (sistema GAL) antes do envio da amostra de concentrado de plaquetas para realização do exame microbiológico.

PORTARIA Nº 158, DE 4 DE FEVEREIRO DE 2016

Redefine o regulamento técnico de procedimentos hemoterápicos

Art. 116. Os serviços de hemoterapia realizarão o controle de qualidade sistemático de todos os tipos de componentes sanguíneos que produzirem.

§ 8º Pelo alto risco de contaminação microbiológica dos concentrados de plaquetas pela sua condição de armazenamento, recomenda-se realização de avaliação de contaminação microbiológica em 100% desta produção.

#### **Implementação**

Serviço Web

<span id="page-21-0"></span>**1.1.1.23 15. Enviar amostra para o LACEN**

#### **Descrição**

Onde: Controle de Qualidade

O que: Enviar amostra para inoculação

Quando:

Como:

Tarefa 1: Identificar o tubo de inoculação;

· O número da requisição gerada sistema GAL;

- · Hemocomponente;
- · Número da bolsa inoculada;

Tarefa 2: Transportar a amostra para o LACEN; Tarefa 3: Aguardar o resultado do teste microbiológico. Por que essa atividade acontece?

Essa atividade acontece porque é necessário que a amostra seja encaminhada para o Laboratório Central de Saúde Pública de Rondônia - LACEN para realização do exame de microbiológico, visto que o Controle de Qualidade não dispõe dos equipamentos necessários para realizar os exames.

# <span id="page-22-0"></span>**1.1.1.24 16. Registrar resultado**

#### **Descrição**

Onde: Sistema SIHRO

O que: Registrar resultado;

Quando:

Como:

Tarefa 1: Abrir o sistema Gerenciador de Ambiente Laboratorial - GAL;

Tarefa 2: Verificar o resultado de teste microbiológico;

Observação:

1- O resultado definitivo é emitido em 5 dias e constará se a amostra apresenta cultura ou não.

Tarefa 3: Analisar o resultado e verificar se houve crescimento de cultura.

Tarefa 4: Acessar o sistema SIHRO com login e senha;

Tarefa 5: Abrir a aba de análise da qualidade dos hemocomponentes e selecionar a opção analisar concentrado de plaquetas;

Tarefa 6: Registrar o resultado do exame microbiológico no sistema SIHRO;

Tarefa 7: Assinalar o resultado do teste microbiológico (ausente, presente, em análise e não realizado);

Observações:

1 - Se cresceu cultura, o sistema SIHRO terá um campo para que o técnico preencha qual foi a cultura apresentada na amostra examinada;

2 - O sistema também terá outro campo para preencher alguma observação que o técnico julgar ser necessária;

3 - O sistema SIHRO terá opção de anexar o resultado do exame microbiológico; Tarefa 8: Realizar a assinatura digital;

Observações:

1 - O Sistema SIHRO registrará e salvará o nome do técnico responsável pelo registro das informações;

2 - O resultado das análises deverá conter a assinatura digital do responsável (formação de nível

superior), pois só poderá ser assinado por profissionais especialistas na área do exame;

Tarefa 9: Apertar Ok para salvar as informações.

Observação:

1 - Ao salvar as informações, estas serão disponibilizadas para o setor de Processamento;

Por que essa atividade acontece?

Essa atividade acontece porque é necessário registrar os resultados obtidos no teste microbiológico da amostra e para a disponibilização, via sistema SIHRO, ao setor de Processamento.

### <span id="page-23-0"></span>**1.1.1.25 Expurgar bolsa**

<span id="page-23-1"></span>**1.1.1.26 Expurgar bolsa**

<span id="page-23-2"></span>**1.1.1.27 7. Registrar expurgo**

#### **Descrição**

Onde: Sistema SIHRO

O que: Registrar expurgo

#### Quando:

Como:

Tarefa 1: Acessar o sistema SIHRO com login e senha;

Tarefa 2: Abrir a aba de estoque de bolsas do Controle de Qualidade (bolsas que foram distribuídas para o Controle);

Tarefa 3: Selecionar a bolsa de plaquetas a ser expurgada no sistema SIHRO;

Observações:

1 - Ao acessar o estoque de bolsas distribuídas para o Controle de Qualidade, o técnico conseguirá selecionar a bolsa a ser expurgada;

Tarefa 4: Assinalar motivo de expurgo;

Tarefa 5: Clicar em expurgar bolsa.

Observações:

1 - O sistema SIHRO terá os motivos dos descartes cadastrados, onde o técnico responsável deverá assinalar o motivo do expurgo;

2 - Na aba de registro de expurgo do sistema SIHRO, deve ter a opção de gerar relatórios de bolsas expurgadas.

Tarefa 5: Descartar bolsa de concentrado de plaquetas em lixo específico.

Por que essa atividade acontece?

Essa atividade acontece porque é necessário ter o registro do expurgo para fins de rastreabilidade e a bolsa de concentrado de plaquetas que não poderá ser utilizada para uso, será descartada em lixo específico.

<span id="page-23-3"></span>**1.1.1.28 Disponibilizar prévia**

<span id="page-23-4"></span>**1.1.1.29 14. Dar aceite no sistema** 

### **Descrição**

Onde: Sistema SIHRO

O que: Dar aceite no sistema

Quando: Após distribuir bolsa para o Processamento

Como:

Tarefa 1: Receber as bolsas físicas do Controle de Qualidade;

Tarefa 2: Abrir o sistema SIHRO;

Observação:

1 - Acessar o sistema SIHRO com login e senha;

Tarefa 3: Verificar a numeração da bolsa recebida do Controle de Qualidade;

Tarefa 4: Dar aceite no sistema do recebimento das bolsas;

Observações:

1 - Ficará pendente enquanto o Processamento não der o aceite confirmando que recebeu e conferiu as bolsas recebidas;

2 - Após o aceite no sistema, o Controle de Qualidade receberá uma mensagem notificando do recebimento;

3 - Após o aceite no sistema, a bolsa constará no estoque do Processamento;

4 - O Processamento poderá está verificando o resultado das análises realizadas nas bolsas de concentrado de plaquetas.

Por que essa atividade acontece?

Essa atividade acontece pois é necessário que seja confirmado o recebimento das bolsas que foram entregues pelo Controle de Qualidade e o responsável pelo recebimento.